Written by Thapanapong Rukkanchanunt

### **CSS Intro Classes IDs**

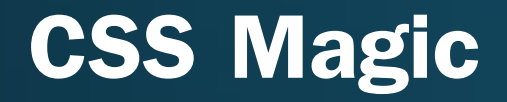

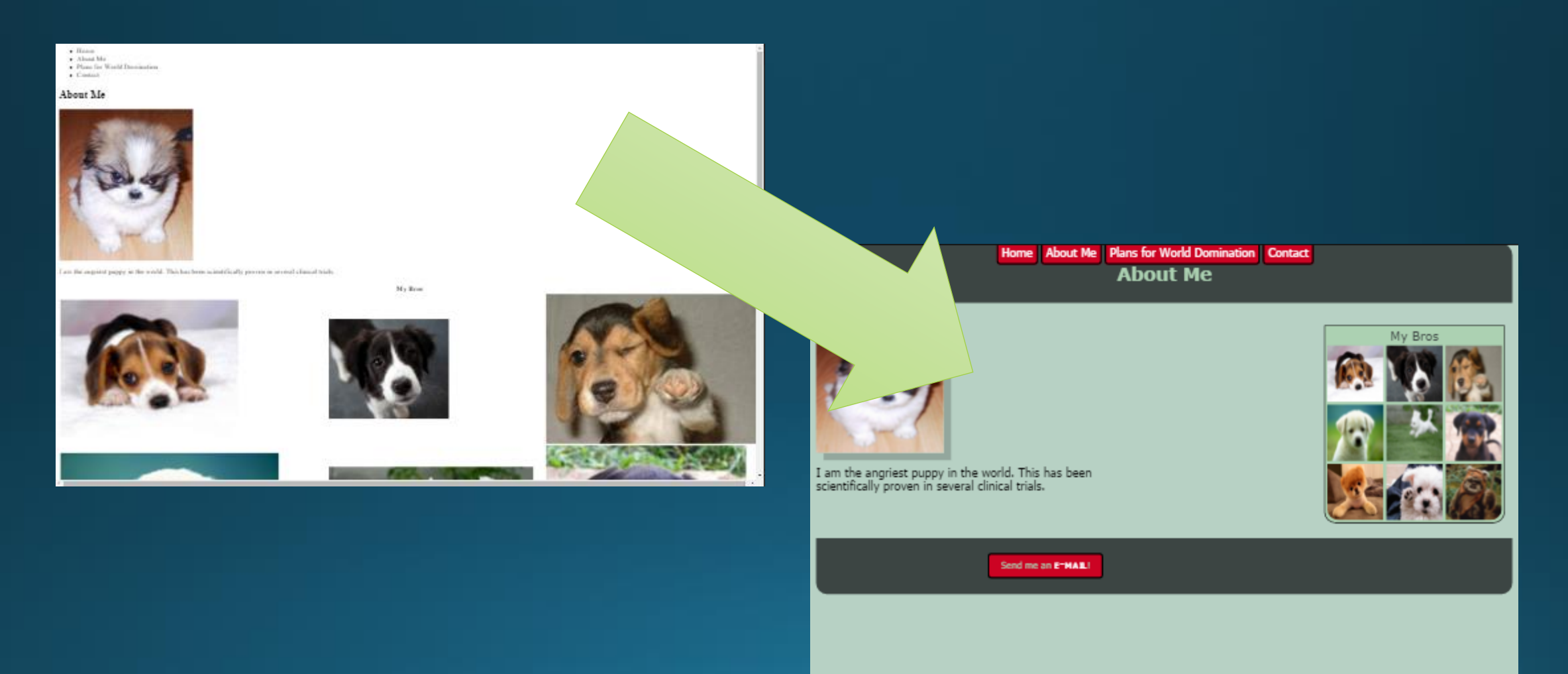

#### **CSS คืออะไร**

- CSS ย่อมาจาก Cascading Style Sheets คือภาษาที่ใช้อธิบายรูปร่างและลักษณะของ ไฟล์ HTML
- Style Sheet คือไฟล์ที่เขียนด้วยภาษา CSS เพื่อให้ไฟล์ HTML อ้างอิงการกำหนดรูปร่าง และลักษณะ ซึ่งไฟล์นี้ จะมีนามสกุลเป็น .css
- ในการเรียกใช้ไฟล์ .css ใน HTML เราจะเพิ่มแท็ก <link> ระหว่างแท็ก <head> เช่น

<head>

<link type="text/css" rel="stylesheet" href="stylesheet.css">

</head>

#### **ทดสอบการใช้งาน CSS**

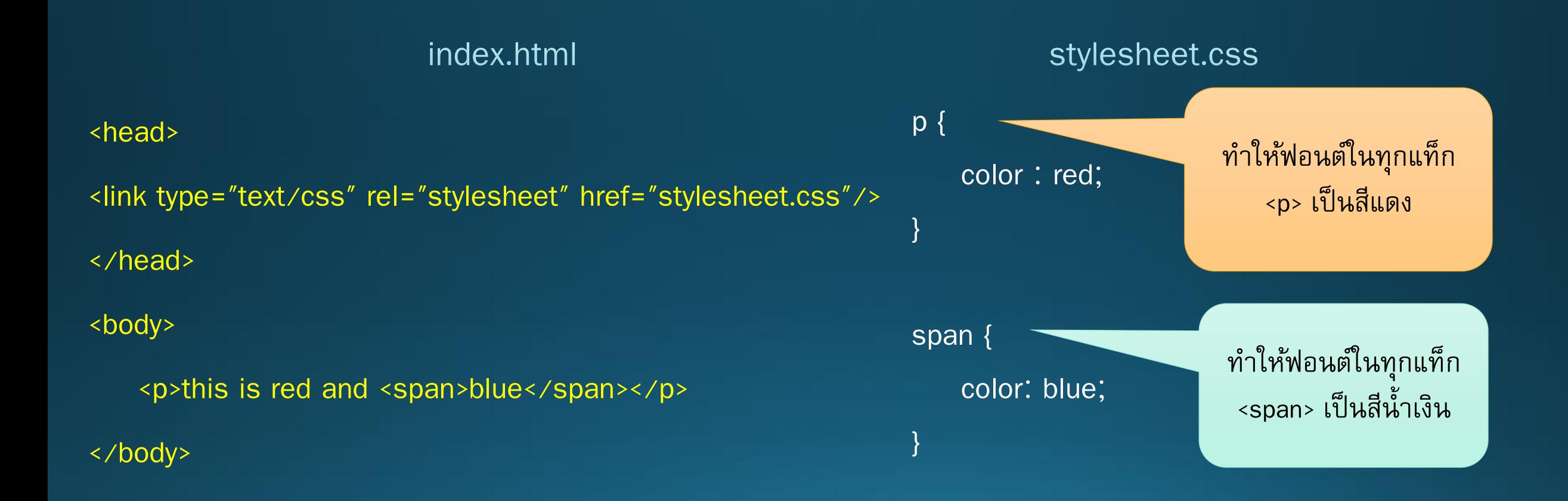

### **แยกส่วนการจัดรูปแบบออกจากส่วนโครงสร้าง**

- เราจะพบว่าจากตัวอย่างที่เราลอง เราได้แบ่งโค้ดออกเป็นสองส่วนคือส่วนการจัดรูปแบบ (CSS) และส่วนโครงสร้าง (HTML)
- ข้อดีคือเราสามารถกำหนด Style ให้กับทุกแท็กที่มีลักษณะเดียวกันได้ในการพิมพ์ครั้ง เดียว แทนที่จะพิมพ์ style="color: red" ไว้ทุกแท็ก <p>
- ข้อดีอีกอย่างหนึ่งคือไฟล์ CSS ไฟล์เดียวสามารถใช้ได้กับไฟล์ HTML ทุกไฟล์ ซึ่งจะทำให้ ทุกหน้าของเว็บเรามีรูปแบบไปในทางเดียวกัน
- เพราะฉะนั้น ทุกอย่างที่อยู่ในแอตทริบิวต์ Style สามารถย้ายมาอยู่ใน CSS ได้หมด

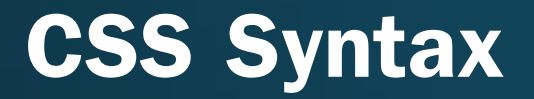

• ภาษา CSS ต่างจาก HTML แต่สามารถทำความเข้าใจในง่าย โดยมีรูปแบบพื้นฐานดังนี้ ชื่อแท็ก {

```
คุณลักษณะ : ค่า ;
}
ตัวอย่างเช่น
td {
                                         ท าให้ตารางทุกช่องมี
                                        ความกว้าง 100 pixelswidth : 100px;
}
)
```
## **หลายคุณลักษณะในแท็กเดียว**

• เราสามารถกำหนดหลายคุณลักษณะในแท็กเดียวได้ โดยเพิ่มคุณลักษณะภายใน { } img {

width : 200px; height : 200px;

}

ท าให้รูปภาพทุกรูปมีความกว้าง และความสูง 200 pixels

# **การเพิ่มคอมเมนต์ใน CSS**

• ในภาษา HTML เราเขียนคอมเมนต์ไว้ใน <!-- comment --> ในภาษา CSS เราเขียน คอมเมนต์ไว้ระหว่าง /\* และ \*/ เช่น

 $\gamma^*$  Set paragraph to yellow  $\gamma$ 

#### p {

color : yellow;

#### }

### **ทดสอบความเข้าใจ**

- สร้างปุ่มกดรูปสี่เหลี่ยมขนาดความกว้าง 120px สูง 50px โดยใช้แท็ก <div> และกำหนด คุณลักษณะ border-radius ของแท็กดังกล่าวเป็น 5px
- $\bullet$  เพิ่มข้อความคำว่า Facebook ไว้ที่ปุ่มสี่เหลี่ยมที่เราพึ่งสร้าง
- จัดข้อความกึ่งกลางโดยกำหนด text-align : center ไว้ที่แท็ก <div>
- ท าให้ปุ่ มนี้ เป็นลิงค์ไปยังเว็บ http://www.facebook.com

### Facebook

### **แท็กซ้อนแท็ก**

• เราสามารถซ้อนแท็ก HTML ได้หลาย ๆ ชั้น เช่น

<div><br />b>Text</b></div>

• ถ้าเราต้องการให้ข้อความในแท็ก <b> ภายในแท็ก <div> เป็นสีน้ำ<u>เงิน ในขณะที่ข้อความ</u> ในแท็ก <b> ที่ไม่ได้อยู่ภายในแท็ก <div> เป็นสีดำปกติ เราสามารถทำได้โดยการกำหนด แท็กซ้อนแท็กใน CSS ดังนี้

div b {

}

color : blue;

# **ก าหนดรูปแบบของทุกแท็กพร้อมกัน**

• เราสามารถกำหนดรูปแบบของทุกแท็กโดยการใช้เครื่องหมาย \* แทนชื่อแท็ก เช่น

border : 2px solid black;

 $*$  {

}

เพิ่มขอบสีดำทึบหนา 2 pixels ใน ทุกแท็กที่สามารถเพิ่มเส้นขอบได้

#### **Classes และ IDs**

- ใน CSS นอกจากแท็กต่าง ๆ และ เครื่องหมาย \* เรายังสามารถกำหนดรูปแบบให้กับ Class และ ID
- Class มีประโยชน์เวลาที่เราต้องการให้แท็กหลายแบบมีลักษณะที่คล้ายกัน แทนที่จะไป กำหนดลักษณะเหล่านั้นในแต่ละแท็ก เราสามารถแยกมากำหนดใน Class ได้
- ID แสดงผลคล้ายกับ Class แต่จะถูกกำหนดให้แท็กแท็กเดียวเท่านั้น เพราะฉะนั้นสอง แท็กใด ๆ ไม่สามารถมี ID ค่าเดียวกันได้

#### **Class Example**

}

• กำหนด Class โดยการใช้จุดนำหน้าชื่อ เช่น .fancy {

font-family : cursive;

• ถ้าต้องการให้ข้อความในแท็ก div เป็นฟอนต์ cursive เราจะกำหนดดังนี้ <div class="fancy">This text is cursive.</div>

#### **ID Example**

}

• กำหนด ID โดยการใช้เครื่องหมาย # นำหน้าชื่อ เช่น #first {

```
font-size: 20px
```
• ถ้าต้องการกำหนดค่า ID ในแท็ก <div> เราจะกำหนดดังนี้ <div id="first">This text is cursive.</div>

#### **Pseudo-Class**

- Pseudo-Class เป็นการกำหนดค่า HTML ที่ไม่ได้อยู่ในรูปของแท็ก แต่เป็นการเปลี่ยน ่ ของหน้าเว็บมีเกิดการกระทำบางอย่างจากผู้ใช้
- Pseudo-Class ที่เราจะเรียนในคลาสนี้จะนำมาใช้กับแท็ก <a> หรือแท็กที่ทำให้ข้อความ เป็นลิงค์
- โดยปกติแล้ว ข้อความที่เป็นลิงค์จะมีสามสถานะคือ ลิงค์ที่ยังไม่ได้คลิก ลิงค์ที่คลิกแล้ว ้ แล้วลิงค์ขณะที่มีเมาส์วางอยู่ ซึ่งสถานะเหล่านี้ไม่สามารถกำหนดสีได้โดยใช้ Class และ ID ปกติ

#### **ก าหนดค่าให้ลิงค์ในสถานะต่าง ๆ**

• เราสามารถกำหนด Pseudo-Class ให้กับแท็ก <a> ได้ดังนี้ a:link { color : red; }  $\qquad \qquad$  /\* สีของลิงค์ที่ยังไม่เคยกด \*/ a:visited { color : green; }  $\qquad$  /\* สีของลิงค์ที่เคยกดแล้ว \*/ a:hover { color : blue; }  $\qquad$  /\* สีของลิงค์เมื่อนำเมาส์มาวาง \*/

#### **ทบทวนส ิ งท ี เร ี ยนในวน ั น ้ ี ่ ่**

- รู้จักการสร้างไฟล์ CSS
- นำเข้าไฟล์ CSS ในไฟล์ HTML
- กำหนดคุณลักษณะให้แท็กโดยใช้ CSS
- กำหนดคุณลักษณะให้ทุกแท็ก
- การใช้ Class และ ID
- Pseudo-Class และการกำหนดคุณลักษณะของแต่ละสถานะของลิงค์